Учреждение образования «Гомельский государственный университет имени Франциска Скорины»

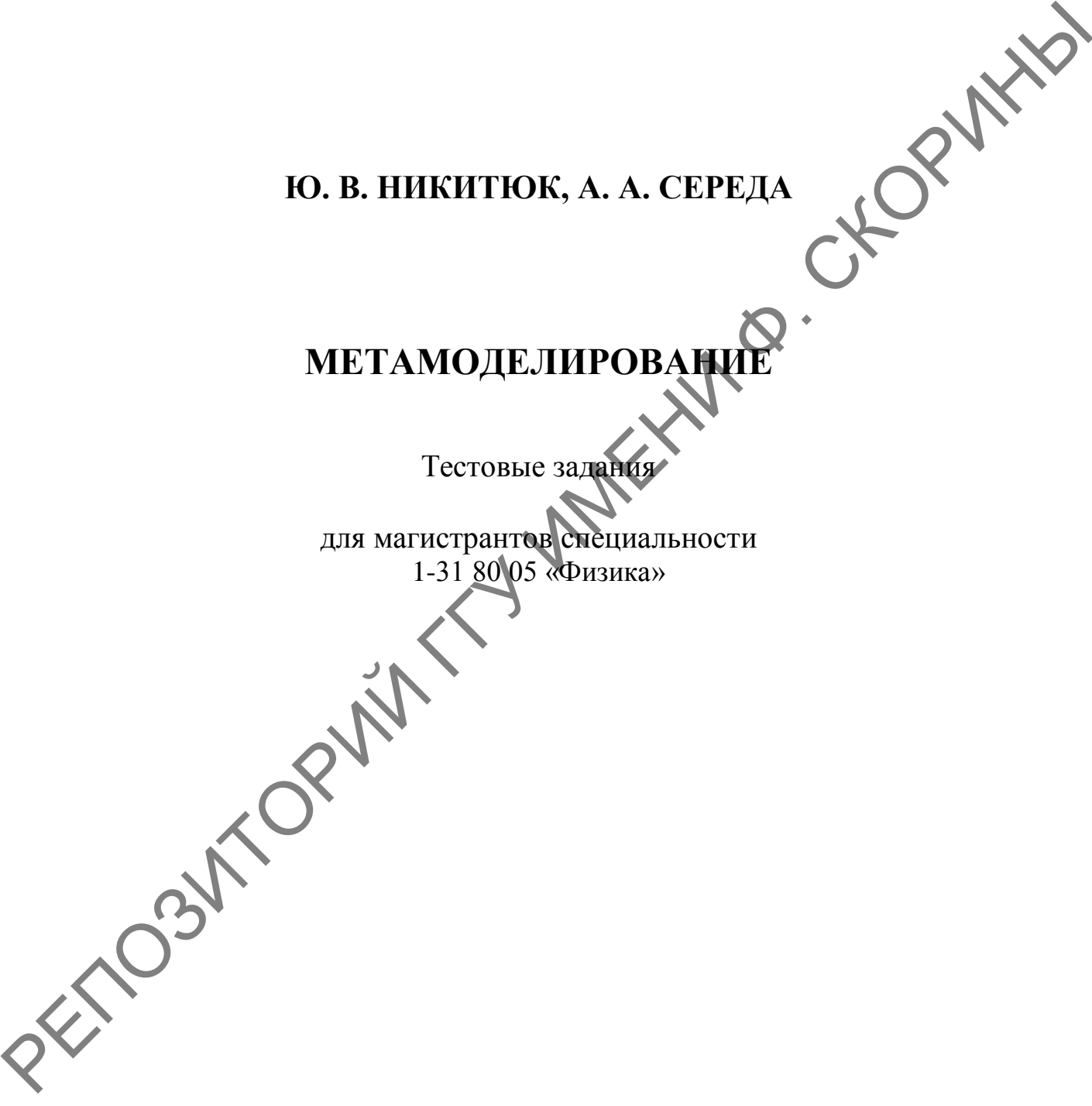

Гомель ГГУ им. Ф. Скорины 2023

#### Рецензенты:

доктор физико-математических наук Д. В. Леоненко; кандидат физико-математических наук А. Л. Самофалов рекомендовано к изданию научно-методическим советом

учреждения образования «Гомельский государственный университет имени Франциска Скорины»

#### **Никитюк, Ю. В.**

Н623 Метамоделирование : тестовые задания / Ю. В. Никитюк, А. А. Середа; Гомельский гос. ун-т им. ГГУ им. Ф. Скорины, 2023. – 28 с. ISBN 978-985-577-919-4

В издании представлены задания различных типов и различного уровня сложности. Целью тестовых заданий является оказание помощи студентам в усвоении теоретических основ компьютерного моделирования физических процессов и подготовке к текущему и итоговому контролю знаний.

Адресованы магистрантам специальности 1-31 80 05 «Физика».

ГРОЗИТОРИЙ

**УДК 004.94(079) ББК 32.973.4я73**

**ISBN 978-985-577-919-4** © Никитюк Ю. В., Середа А. А., 2023 © Учреждение образования «Гомельский государственный университет имени Франциска Скорины», 2023

# **ОГЛАВЛЕНИЕ**

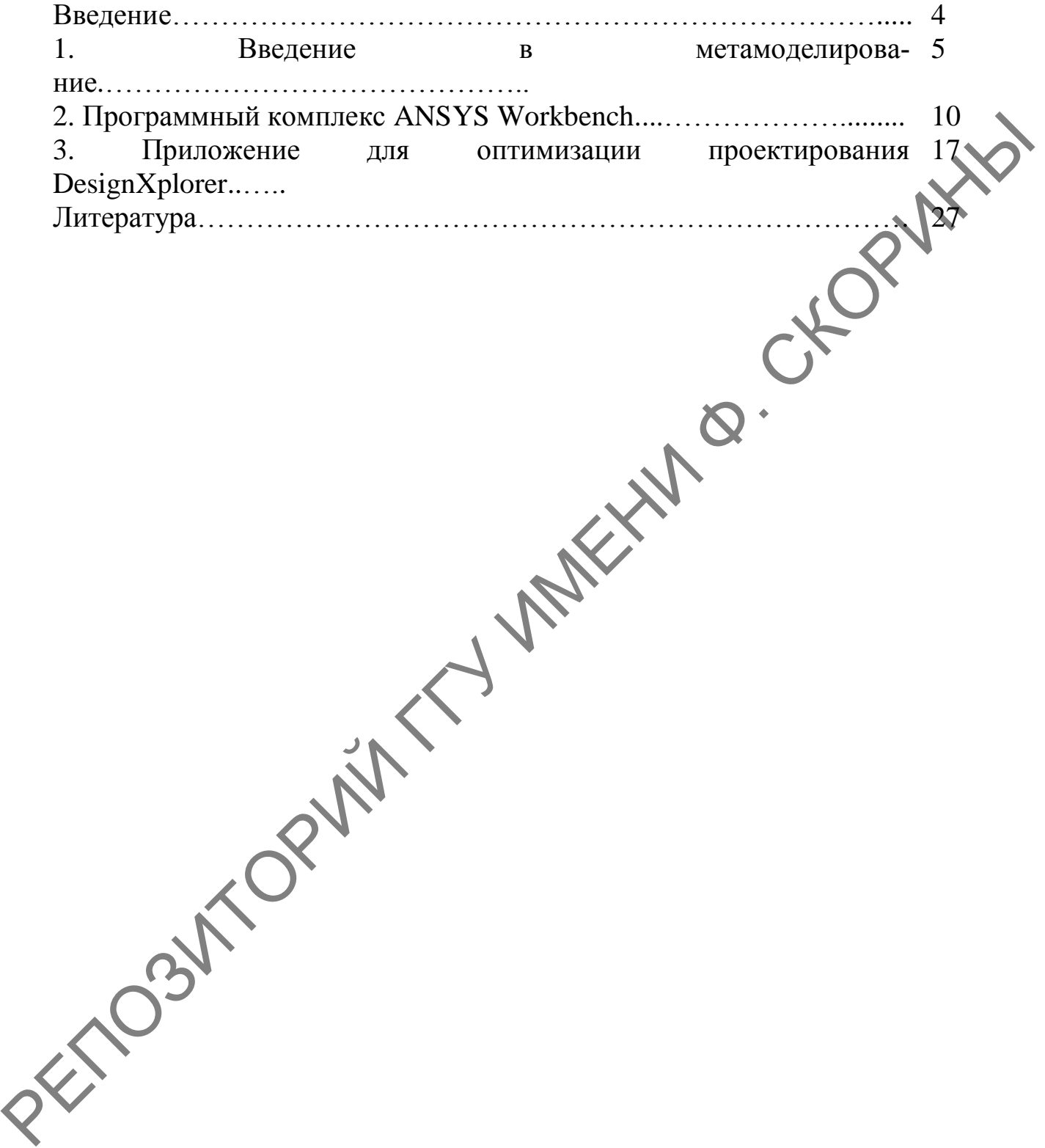

# **ВВЕДЕНИЕ**

Для осуществления мониторинга уровня учебных достижений студентов, качества их образования на всех специальностях в рамках изучаемых дисциплин должен осуществляться промежуточный текущий контроль знаний. Это могут быть устный опрос, письменный контроль, комбинированный контроль, презентация домашних заданий, дискуссии, тренинги, круглые столы, тесты и др.

Тестирование является одной из наиболее технологичных форм проведения автоматизированного контроля с управляемыми параметрами качества, более качественным и объективным способом оценивания. Его объективность достигается путем стандартизации процедуры проведения, проверки показателей качества заданий и тестов целиком. Тестирование – более объективный метод, который ставит всех студентов в равные условия как в процессе контроля, так и в процессе оценки, практически исключая субъективизм преподавателя. Это позволяет выявить знания студента по всему курсу, исключив элемент случайности при вытаскивании билета. При помощи тестирования можно установить уровень знаний студента по предмету в целом и по отдельным его разделам. RETING SHIP AN MOVY DON'T CONTROL SHIP (CONTROL SHIP AND THE CHONGER INTERNATION CONTROL SHIP AND CONTROL SHIP AND CONTROL SHIP AND CONTROL SHIP (CONTROL) THE CHONGER CONTROL SHIP AND THE CHOICH CONTROL SHIP AND CONTROL S

С использованием программной оболочки Moodle разработаны тесты для проведения текущего и итогового контроля знаний по курсу «Метамоделирование», в которых использованы задания различных типов (одиночный выбор, множественный выбор, задания на соответствие) и различного уровня сложности. Текущий контроль знаний осуществляется в обучающем режиме и позволяет тестируемому объективно оценить свои знания, получить конкретные указания для дополнительной индивидуальной работы.

4

# 1. ВВЕДЕНИЕ В МЕТАМОДЕЛИРОВАНИЕ

Ответьте на вопросы, выбрав вариант(-ы) из предложенных.

### 1. Прочитайте описание одного из распространённых видов суррогатной модели и из предложенных вариантов выберите тот, который соответствует данному описанию.

«Метамодели этого типа требуют априорных представлений о структуре моделируемого процесса для правильного подбора базисных функций. Однако если такие представления имеются, качественная метамодель строится и работает очень быстро, а также требует небольшого объёма обучающей выборки»

а) линейные метамодели;

- б) метамодели на основе радиальных базисных функций;
- в) метамодели с использованием регрессии на опорных векторах;
- г) метамодели на основе нейронных сетей.

### 2. Прочитайте описание одного из распространённых видов суррогатной модели и из предложенных вариантов выберите тот, который соответствует данному описанию.

«Модели данного типа не требуют априорных представлений о структуре моделируемого процесса, быстро обучаются за счёт линейности относительно свободных параметров, но работают медленнее линейных, хорошо справляются с нелинейными задачами высокой размерности».

- а) линейные метамолели:
- б) метамодели на основе радиальных базисных функций;
- в) метамодели с использованием регрессии на опорных векторах;
- г) метамодели на основе нейронных сетей.

### 3. Прочитайте описание одного из распространённых видов сурротатной модели и из предложенных вариантов выберите тот, который соответствует данному описанию.

«Метамодели быстро и качественно обучаются на небольших по объёму обучающих выборках. В общем случае, быстрее метамоделей с использованием радиальных базисных функций, оптимизированной разновидностью которых их можно считать»

- а) линейные метамодели;
- б) метамодели на основе радиальных базисных функций;

в) метамодели с использованием регрессии на опорных векторах;

г) метамодели на основе нейронных сетей.

#### **4. Прочитайте описание одного из распространѐнных видов суррогатной модели и из предложенных вариантов выберите тот, который соответствует данному описанию.**

*«Метамодели этого типа являются самыми универсальными и, в связи с этим, самыми сложными для обучения. Процесс обучения требует большой обучающей выборки»*

а) линейные метамодели;

б) метамодели на основе радиальных базисных функций;

в) метамодели с использованием регрессии на опорных векторах;

г) метамодели на основе нейронных сетей.

**5. В схеме применения суррогатных моделей с позиции машинного обучения можно выделить четыре этапа. Прочитайте фразу и среди предложенных вариантов выберите тот, который соответствует данному описанию.** 

*«На этом этапе предпочтительно равномерно распределить исходные точки по пространству параметров»*

а) составление исходной выборки данных;

б) наполнение датасета данными из высокоточной модели;

в) создание суррогатной модели;

г) активное обучение и дополнение обучающей выборки.

**6. В схеме применения суррогатных моделей с позиции машинного обучения можно выделить четыре этапа. Прочитайте фразу и среди предложенных вариантов выберите тот, который соответствует данному описанию.**   $\alpha$  совени с этих самомого отничивает самоми универсальными и<br>  $\alpha$  совени с этих самоми совосными для обучения. Процесс обучения<br>
пребует большой обучающей выборки»<br>
a) динейные метамодени с непользованием базисных фун

*«На этом этапе, собрав пары входных и соответствующих им выходных значений, мы получаем исходный набор данных для обучения»*

а) составление исходной выборки данных;

б) наполнение датасета данными из высокоточной модели;

в) создание суррогатной модели;

г) активное обучение и дополнение обучающей выборки.

**7. В схеме применения суррогатных моделей с позиции машинного обучения можно выделить четыре этапа. Прочитайте и среди предложенных вариантов выберите тот, который соответствует данному описанию.** 

«На этом этапе для управления процессом обучения модели следует использовать обшепринятые в машинном обучении методы подбора и оценки модели»

а) составление исходной выборки данных;

б) наполнение датасета данными из высокоточной модели;

в) создание суррогатной модели;

г) активное обучение и дополнение обучающей выборки.

8. В схеме применения суррогатных моделей с позиции машинного обучения можно выделить четыре этапа. Прочитайте и который предложенных вариантов выберите среди TOT, соответствует данному описанию.

«На этом этапе процесс обучения повторяется до тех пор, пока не будем удовлетворены точностью суррогатной модели»

а) составление исходной выборки данных;

б) наполнение датасета данными из высокоточной модели;

в) создание суррогатной модели;

г) активное обучение и дополнение обучающей выборки.

#### 9. Суррогатные модели позволяют.

а) ускорить вычисления модели во много раз;

б) предсказать отклики модели в новых точках;

в) использовать их для оптимизации;

г) использовать их для хранения/передачи данных.

#### особенностям  $10. K$ инженерной задач **ОПТИМИЗАЦИИ** относятся...

а) Большая размерность оптимизационной задачи;

б) Нелинейность и многоэкстремальность;

в) Зашумленность;

г) Большое время одного вычисления.

применения cxeme суррогатных T моделей ДЛЯ оптимизации можно выделить три этапа. Из предложенных ниже вариантов названий этапов выберите тот, который соответствует нервому шагу в схеме.

- а) планирование эксперимента (DoE);
- б) построение аппроксимационных моделей;
- в) одно- и многокритериальная оптимизация.

**12. В схеме применения суррогатных моделей для оптимизации можно выделить три этапа. Из предложенных ниже вариантов названий этапов выберите тот, который соответствует второму шагу в схеме.**

а) планирование эксперимента (DoE);

б) построение аппроксимационных моделей;

в) одно- и многокритериальная оптимизация.

**13. В схеме применения суррогатных моделей для оптимизации можно выделить три этапа. Из предложенных ниже вариантов названий этапов выберите тот, который соответствует третьему шагу в схеме.**  $\mu$  или посторие и постоянно совершил совершил совершил поделения должнивания по высоканных полнов выберите тот, который соороном постовите при этапа. Из предложенных держи<br>при имени и систем постоянно выберите тот, кот

а) планирование эксперимента (DoE);

б) построение аппроксимационных моделей;

в) одно- и многокритериальная оптимизация.

#### **14. Планирование эксперимента позволяет...**

а) исследовать пространство параметров, используя как можно меньше вычислений;

б) получить выборку для построения точной аппроксимационной модели;

в) оценить чувствительность откликов модели;

г) получить как можно больше информации о поведении модели.

#### 15. К проблемам традиционного моделирования можно отнести...

а) возможность анализа и сравнения небольшого количества вариантов технических решений только на поздних стадиях создания (проектирования) объекта;

б) высокую стоимость и большую продолжительность процесса моделирования;

в) ограниченные возможности использования, особенно на стадии предварительного проектирования;

г) ограниченные возможности использования в процессе оптимизации (для вычисления функции отклика), где рассматривается большое количество вариантов.

#### **16. Установите соответствие последовательности этапов схемы применения суррогатных моделей с позицией машинного обучения.**

а) составление исходной выборки данных;

б) наполнение датасета данными из высокоточной модели;

в) создание суррогатной модели;

г) активное обучение и дополнение обучающей выборки.

1) шаг № 1; 2) шаг № 2; 3) шаг № 3; 4) шаг № 4.

**17. Установите соответствие последовательности этапов схемы применения суррогатных моделей с позицией машинного обучения.**

а) на этом этапе предпочтительно равномерно распределить исходные точки по пространству параметров;

б) на этом этапе, собрав пары входных и соответствующих им выходных значений, мы получаем исходный набор данных для обучения;

в) на этом этапе для управления процессом обучения модели следует использовать общепринятые в машинном обучении методы подбора и оценки модели;  $\frac{1}{2}$  и ангом этапе последовательности этапов современия согласно подгольно подгольно современия с подгольно современия с подгольно современия с подгольно современия с подгольно современия и состоенно совере со совер

г) на этом этапе процесс обучения повторяется до тех пор, пока не будем удовлетворены точностью суррогатной модели.

1) составление исходной выборки данных;

2) наполнение датасета данными из высокоточной модели;

3) создание суррогатной модели;

4) активное обучение и дополнение обучающей выборки.

**18. Выполните сопоставление последовательности этапов применения суррогатных моделей для оптимизации.** 

а) шаг  $\mathbb{N}$ <sup>o</sup> 1

 $(6)$  шаг  $\mathcal{N}$  2

в) шаг  $\mathbb{N}^{\circ}$ 

1) планирование эксперимента (DoE);

2) построение аппроксимационных моделей;

3) одно- и многокритериальная оптимизация.

# **2. ПРОГРАММНЫЙ КОМПЛЕКС ANSYS WORKBENCH**

*Ответьте на вопросы, выбрав вариант(-ы) из предложенных.*

1. В пакете программ для компьютерного инженерного анализа ANSYS расчеты могут производиться в следующем(-их) режиме( ах)… 1. В пакете программ для компьютерного инженерного анализа<br>
ANSYS расчеты могут производиться в следующем(-их) режиме(<br>
2) в пакетном (Bateb) режиме;<br>
(5) в питерактивной (Interactive) режиме;<br>
(5) в интерактивной (Inter

а) в пакетном (Batch) режиме;

б) в интерактивном (Interactive) режиме;

в) в листовом (List) режиме.

**2. Запуск интерактивной сессии пакета программ для компьютерного инженерного анализа ANSYS возможен…**

а) в классическом варианте (Classic);

б) в варианте среды ANSYS Workbench;

в) в неклассическом варианте (NonClassic).

**3. К достоинствам пользовательской оболочки Workbench по сравнению с классическим вариантом ANSYS можно отнести…**

а) наглядность моделирования;

б) адаптивность к различным CAD и CAE пакетам;

в) автоматизацию всех важных операций.

**4. К достоинствам пользовательской оболочки Workbench по сравнению с классическим вариантом ANSYS нельзя отнести…**

а) наглядность моделирования;

б) адаптивность к различным CAD и CAE пакетам;

в) автоматизацию всех важных операций.

**5. Из предложенных ниже вариантов выберите тот или те, который(-ые) позволяет(-ют) запустить ANSYS Workbench.**

а) непосредственно через меню программы CAD;

б) через стартовое меню Windows;

в) через ярлык на рабочем столе Ansys Mechanicak APDL Launcher;

**6. Стартовое окно ANSYS Workbench содержит следующие элементы:…**

а) окно Project Schematic;

б) панель инструментов;

в) панель Properties;

г) панель Toolbox;

д) окно Output Window.

7. Стартовое окно ANSYS Workbench не содержит следующий(-<br>иемент(-ы):...<br>a) окно Project Schematic;<br>б) панель инструментов;<br>в) панель Properties;<br>г) панель Toolbox;<br>д) окно Output W ие) элемент(-ы):…

а) окно Project Schematic;

б) панель инструментов;

в) панель Properties;

г) панель Toolbox;

д) окно Output Window.

8. Среди предложенных ниже описаний содержания и назначения элементов стартового окна пользовательской оболочки Workbench выберите тот, который относится к окну Project Schematic.

а) отображает все доступные модули и приложения, интегрированные в среду Workbench;

б) служит для отображения служебных сообщений;

в) объединяет общие настройки и опции проекта;

г) объединяет общие настройки и опции проекта, которые скрыты по умолчанию и вызываются пользователем через контекстное меню;

д) содержит структурные компоненты проекта (блоки) и связи между ними.

9. Среди предложенных ниже описаний содержания и назначения элементов стартового окна пользовательской оболочки Workbench выберите тот, который относится к Панели инструментов. 7. Стартовое окно ANSYS Workbench не содержит следующий( $\mu$ ) аксисит( $-\mu$ )) сакон песновно с оставля переди для содержания и и до осно Оцири Window.<br>
8. Среди предложенных ниже описации содержания и изданаетно тексто ос

а) отображает все доступные модули и приложения, интегрированные в среду Workbench;

б) служит для отображения служебных сообщений;

в) объединяет общие настройки и опции проекта;

г) объединяет общие настройки и опции проекта, которые скрыты по умолчанию и вызываются пользователем через контекстное меню;

д) содержит структурные компоненты проекта (блоки) и связи между ними.

#### **10. Среди предложенных ниже описаний содержания и назначения элементов стартового окна пользовательской оболочки Workbench выберите тот, который относится к панели Toolbox.**

а) отображает все доступные модули и приложения, интегрированные в среду Workbench;

б) служит для отображения служебных сообщений;

в) объединяет общие настройки и опции проекта;

г) объединяет общие настройки и опции проекта, которые скрыты по умолчанию и вызываются пользователем через контекстное меню;

д) содержит структурные компоненты проекта (блоки) и связи между ними.

11. Среди предложенных ниже описаний содержания **назначения элементов стартового окна пользовательской оболочки Workbench выберите тот, который относится к панели Properties.**  $\mu$  и совержит ального совержит в совержите с обще и совержить совержить совержить совержи и совержи и совержи и совержи и совержи и совержи и под совержи и под совержи и под совержи и под совержи с при предложенных и н

а) отображает все доступные модули и приложения, интегрированные в среду Workbench;

б) служит для отображения служебных сообщений;

в) объединяет общие настройки и опции проекта;

г) объединяет общие настройки и опции проекта, которые скрыты по умолчанию и вызываются пользователем через контекстное меню;

д) содержит структурные компоненты проекта (блоки) и связи между ними.

12. Среди предложенных ниже описаний содержания **назначения элементов стартового окна пользовательской оболочки Workbench выберите тот, который относится к окну Messages.**

а) отображает все доступные модули и приложения, интегрированные в среду Workbench;

б) служит для отображения служебных сообщений;

в) объединяет общие настройки и опции проекта;

г) объединяет общие настройки и опции проекта, которые скрыты по умолчанию и вызываются пользователем через контекстное меню;

д) содержит структурные компоненты проекта (блоки) и связи между ними.

**13. Панель Toolbox в стартовом окне пользовательской оболочки Workbench содержит следующие разделы:…**

а) Analysis Systems;

б) Component Systems;

в) Custom Systems;

г) Design Exploration;

д) External Connection Systems;

е) Messages.

**14. Панель Toolbox в стартовом окне пользовательской оболочки Workbench не содержит раздел…**

а) Analysis Systems;

б) Component Systems;

в) Custom Systems;

г) Design Exploration;

д) External Connection Systems;

е) Messages.

15. Из предложенных ниже описаний назначения разделов панели Toolbox в стартовом окне пользовательской оболочки Workbench выберите то, которое относится к разделу Analysis Systems.

а) содержит готовые шаблоны для различных типов численного анализа;

б) включает основные и вспомогательные модули, используемые при решении задач;

в) содержит готовые связки шаблонов для решения междисциплинарных задач;

г) позволяет решать задачи оптимизации;

д) позволяет интегрировать пользовательские внешние приложения.

16. Из предложенных ниже описаний назначения разделов панели Toolbox в стартовом окне пользовательской оболочки Workbench выберите то, которое относится к разделу Component Systems. РЕПОЗИТОРИЙ ГГУ ИМЕНИ Ф. СКОРИНЫ

а) содержит готовые шаблоны для различных типов численного анализа;

б) включает основные и вспомогательные модули, используемые при решении задач;

в) содержит готовые связки шаблонов для решения междисциплинарных задач;

г) позволяет решать задачи оптимизации;

д) позволяет интегрировать пользовательские внешние приложения.

17. Из предложенных ниже описаний назначения разделов панели Toolbox в стартовом окне пользовательской оболочки Workbench выберите то, которое относится к разделу Custom Systems.

а) содержит готовые шаблоны для различных типов численного анализа;

б) включает основные и вспомогательные модули, используемые при решении задач;

в) содержит готовые связки шаблонов для решения междисципли нарных задач;

г) позволяет решать задачи оптимизации;

д) позволяет интегрировать пользовательские внешние приложения.

18. Из предложенных ниже описаний назначения разделов панели Toolbox в стартовом окне пользовательской оболочки Workbench выберите то, которое относится **к** разделу Design Exploration. РЕПОЗИТОРИЯ ПОЛЬЗОВАТЕЛЬСТВА ПОЛЬЗОВАТЕЛЬСТВА ПО СОБРАНИ ГОЛЬЗОВАТЕЛЬСТВА ПОЛЬЗОВАТЕЛЬСТВА ПО СОБРАНИ ПОЛЬЗОВАТЕЛЬСТВА ПОЛЬЗОВАТЕЛЬСТВА ПОЛЬЗОВАТЕЛЬСТВА ПОЛЬЗОВАТЕЛЬСТВА ПОЛЬЗОВАТЕЛЬСТВА ПОЛЬЗОВАТЕЛЬСТВА ПОЛЬЗОВАТЕЛЬСТВА

а) содержит готовые шаблоны для различных типов численного анализа;

б) включает основные и вспомогательные модули, используемые при решении задач;

в) содержит готовые связки шаблонов для решения междисциплинарных задач;

г) позволяет решать задачи оптимизации;

д) позволяет интегрировать пользовательские внешние приложения.

**19. Из предложенных ниже описаний назначения разделов панели Toolbox в стартовом окне пользовательской оболочки Workbench выберите то, которое относится к разделу External Connection Systems.**

а) содержит готовые шаблоны для различных типов численного анализа;

б) включает основные и вспомогательные модули, используемые при решении задач;

в) содержит готовые связки шаблонов для решения междисциплинарных задач;

г) позволяет решать задачи оптимизации;

д) позволяет интегрировать пользовательские внешние приложения.

**20. Из предложенных ниже описаний назначения модулей и приложений, используемых в ANSYS Workbench для подготовки и проведения численного анализа, выберите то, которое относится к Engeneering Data.**

а) интерфейс для управления базой данных физических и механических свойств материалов;

б) приложение для создания геометрических 2D/3D-моделей;

в) данный модуль содержит дерево проекта.

**21. Из предложенных ниже описаний назначения модулей и приложений, используемых в ANSYS Workbench для подготовки и проведения численного анализа, выберите то, которое относится к Design Modeler.**

а) интерфейс для управления базой данных физических и механических свойств материалов;

б) приложение для создания геометрических 2D/3D-моделей;

в) данный модуль содержит дерево проекта.

**22. Из предложенных ниже описаний назначения модулей и приложений, используемых в ANSYS Workbench для подготовки и проведения численного анализа, выберите то, которое относится к Multiple Systems – Mechanical (Ansys Multiphysics).**

а) интерфейс для управления базой данных физических и механических свойств материалов;

б) приложение для создания геометрических 2D/3D-моделей;

в) данный модуль содержит дерево проекта.

**23. Из предложенных ниже описаний назначения разделов, используемых в модуле Multiple Systems – Mechanical (Ansys Multiphysics), выберите то, которое относится к типу анализа Static Structural.**  $\sigma$ ) приложений планер и постояния теместических 2D/3D-моделей;<br>
в) данный модуль содержит дерево проекта.<br>
21. Из предложенных ниже описаний назначения розмей и<br>
приложений, используемых в ANSYS Workbench для постоянки

а) предназначен для решения задач механики деформируемого твердого тела в статической постановке;

б) предназначен для анализа нестационарного теплового поля;

в) предназначен для анализа стационарного теплового поля.

**24. Из предложенных ниже описаний назначения разделов, используемых в модуле Multiple Systems – Mechanical (Ansys**  **Multiphysics), выберите то, которое относится к типу анализа Transient Thermal.**

а) предназначен для решения задач механики деформируемого твердого тела в статической постановке;

б) предназначен для анализа нестационарного теплового поля;

в) предназначен для анализа стационарного теплового поля.

**25. Из предложенных ниже описаний назначения разделов, используемых в модуле Multiple Systems – Mechanical (Ansys Multiphysics), выберите то, которое относится к типу анализа Steady-State Thermal.**

а) предназначен для решения задач механики деформируемого твердого тела в статической постановке;

б) предназначен для анализа нестационарного теплового поля;

в) предназначен для анализа стационарного теплового поля. REFERENCES MERINAL MARKETING

16

# 3. ПРИЛОЖЕНИЕ ДЛЯ ОПТИМИЗАЦИИ **ПРОЕКТИРОВАНИЯ DESIGNXPLORER**

Ответьте на вопросы, выбрав вариант(-ы) из предложенных.

# CHORYMEN 1. Из предложенных ниже типов задач непосредственно в DesignXplorer выполняются...

а) корреляционный анализ;

б) планирование экспериментов;

в) формирование поверхности отклика;

г) оптимизация;

д) анализ шести сигм;

е) ручной поиск.

# 2. Из предложенных ниже типов задач Вне DesignXplorer выполняется...

- а) корреляционный анализ;
- б) планирование экспериментов;
- в) формирование поверхности отклика
- г) оптимизация;
- д) анализ шести сигм;
- е) ручной поиск.

 $3<sub>1</sub>$ Из предложенных ниже описаний **ТИПОВ** задач. выполняемых в Design Xplorer выберите тот, который относится к типу «Что, если (ручной поиск)».

а) автоматически выполняет список заданных вручную проектных точек:

б) определяет, какие входные параметры оказывают наибольшее (и наименьшее) влияние на ваш проект:

в) используется для определения расположения точек проектирова-НИЯ;

г) определяет приближенные значения выходных параметров без необходимости выполнения полного решения;

д) определяет лучшие значения из пространства решений;

е) определяет, какова вероятность отказа.

**4. Из предложенных ниже описаний типов задач, выполняемых в DesignXplorer выберите тот, который относится к типу «Корреляционный анализ».**

а) автоматически выполняет список заданных вручную проектных точек;

б) определяет, какие входные параметры оказывают наибольшее (и наименьшее) влияние на ваш проект;

в) используется для определения расположения точек проектирования;

г) определяет приближенные значения выходных параметров необходимости выполнения полного решения;

д) определяет лучшие значения из пространства решений;

е) определяет, какова вероятность отказа.

**5. Из предложенных ниже описаний типов задач, выполняемых в DesignXplorer, выберите тот, который относится к типу «Планирование эксперимента (Design of Experiments – DOE)».**

а) автоматически выполняет список заданных вручную проектных точек;

б) определяет, какие входные параметры оказывают наибольшее (и наименьшее) влияние на ваш проект;

в) используется для определения расположения точек проектирования;

г) определяет приближенные значения выходных параметров без необходимости выполнения полного решения;

д) определяет лучшие значения из пространства решений;

е) определяет, какова вероятность отказа.

**6. Из предложенных ниже описаний типов задач, выполняемых в DesignXplorer, выберите тот, который относится к типу «Поверхность отклика».** (и паименьшее) влияние и паименно паименно паименно паименно паименно паименно политически для определения политически для подались для подались для подались для подались для подались для подались с подались для подались

а) автоматически выполняет список заданных вручную проектных точек;

б) определяет, какие входные параметры оказывают наибольшее (и наименьшее) влияние на ваш проект;

в) используется для определения расположения точек проектирования;

г) определяет приближенные значения выходных параметров без необходимости выполнения полного решения;

д) определяет лучшие значения из пространства решений;

е) определяет, какова вероятность отказа.

**7. Из предложенных ниже описаний типов задач, выполняемых в DesignXplorer, выберите тот, который относится к типу «Оптимизация».**

а) автоматически выполняет список заданных вручную проектных точек;

б) определяет, какие входные параметры оказывают наибольшее (и наименьшее) влияние на ваш проект;

в) используется для определения расположения точек проектирования;

г) определяет приближенные значения выходных параметров без необходимости выполнения полного решения;

д) определяет лучшие значения из пространства решений;

е) определяет, какова вероятность отказа.

**8. Из предложенных ниже описаний типов задач, выполняемых в DesignXplorer, выберите тот, который относится к типу «Анализ шести сигм».**

а) автоматически выполняет список заданных вручную проектных точек;

б) определяет, какие входные параметры оказывают наибольшее (и наименьшее) влияние на ваш проект;

в) используется для определения расположения точек проектирования;

г) определяет приближенные значения выходных параметров без необходимости выполнения полного решения;

д) определяет лучшие значения из пространства решений;

е) определяет, какова вероятность отказа.

**9. Из предложенных ниже названий планов проведения эксперимента в компоненте Design of Experiments – DOE модуля ANSYS Design Exploration выберите тот, который относится к геометрическому представлению плана для трех управляемых параметров, приведенному на рисунке.** точек;<br>
советственно по пределяет, какие входные параметры оказывают наибольцем<br>
(и паименьшее) выимие на ваш проект;<br>
(и паименьшее) выимие на ваш проект;<br>
(и паименьшее) выимие на ваш проект;<br>
(и паименьшее энении в по

а) Circumscribed CCD;

б) Inscribed CCD;

в) Face-centered CCD;

г) Box-Behnken Design;

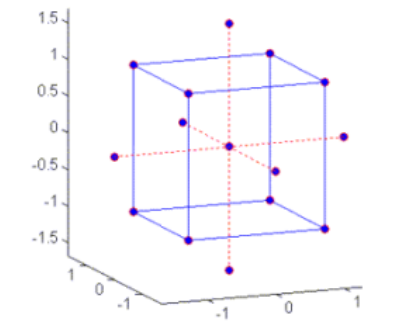

д) Latin Hypercube Sampling Design (LHS);

е) Optimal Space-Filling Design (OSF).

**10. Из предложенных ниже названий планов проведения эксперимента в компоненте Design of Experiments – DOE модуля ANSYS Design Exploration выберите тот, который относится к геометрическому представлению плана для трех управляемых параметров, приведенному на рисунке.**

- а) Circumscribed CCD;
- б) Inscribed CCD;
- в) Face-centered CCD;
- г) Box-Behnken Design;
- д) Latin Hypercube Sampling Design (LHS);
- е) Optimal Space-Filling Design (OSF).

**11. Из предложенных ниже названий планов проведения эксперимента в компоненте Design of Experiments – DOE модуля ANSYS Design Exploration выберите тот, который относится к геометрическому представлению плана для трех управляемых параметров, приведенному на рисунке.**

а) Circumscribed CCD;

- б) Inscribed CCD;
- в) Face-centered CCD;
- г) Box-Behnken Design;
- д) Latin Hypercube Sampling Design (LHS);
- е) Optimal Space-Filling Design (OSF).

**12. Из предложенных ниже названий планов проведения эксперимента в компоненте Design of Experiments – DOE модуля ANSYS Design Exploration выберите тот, который относится к геометрическому представлению плана для трех управляемых параметров, приведенному на рисунке.** ANSYS Design Exploration выберите гот, который относится и<br>параметрическому представлению шлина для трех управляемых<br>a) Circumscribed CCD;<br> $\alpha$  D Instributed CCD;<br> $\beta$  D Asseciented CCD;<br> $\beta$  D Asseciented CCD;<br> $\beta$  D As

- а) Circumscribed CCD;
- б) Inscribed CCD;
- в) Face-centered CCD;
- г) Box-Behnken Design;
- д) Latin Hypercube Sampling Design (LHS);
- е) Optimal Space-Filling Design (OSF).

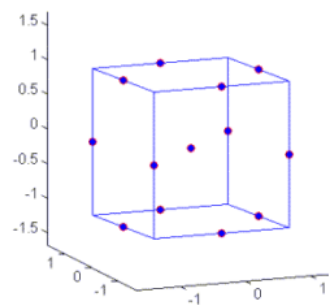

**13. Из предложенных ниже названий планов проведения эксперимента в компоненте Design of Experiments – DOE модуля ANSYS Design Exploration выберите тот, который относится к геометрическому представлению плана для трех управляемых параметров, приведенному на рисунке.**

а) Circumscribed CCD;

- б) Inscribed CCD;
- в) Face-centered CCD;
- г) Box-Behnken Design;
- д) Latin Hypercube Sampling Design (LHS);
- е) Optimal Space-Filling Design (OSF).

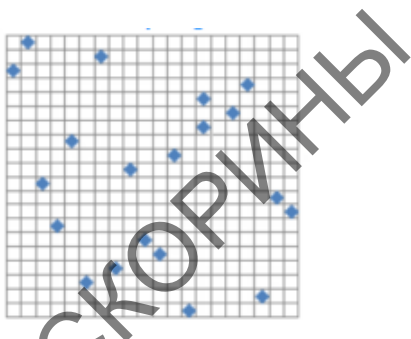

**14. Из предложенных ниже названий планов проведения эксперимента в компоненте Design of Experiments – DOE модуля ANSYS Design Exploration выберите тот, который относится к геометрическому представлению плана для трех управляемых параметров, приведенному на рисунке. иарматериз, при следний политики (распользования иарматериз, при следний политики с при следний политики с при следний политики с при следний политики с при следний политики с при следний политики с при следний политики** 

- а) Circumscribed CCD;
- б) Inscribed CCD;
- в) Face-centered CCD;
- г) Box-Behnken Design;
- д) Latin Hypercube Sampling Design (LHS);
- е) Optimal Space-Filling Design (OSF).

15. Среди описаний алгоритмов для создания поверхностей отклика при построении метамодели с использованием модуля ANSYS Design Exploration выберите тот, который относится к алгоритму Full 2nd-Order Polynomial (стандартный полином 2-го порядка).

а) действует, когда изменение выходного сигнала является плавным по отношению к входным параметрам;

б) подходит для сильно нелинейных откликов. Не используйте, если результаты зашумлены. Всегда используйте контрольные точки для проверки соответствия. Используется для определения расположения точек проектирования;

в) подходит для сильно нелинейных откликов. Не используйте, если результаты зашумлены. Всегда используйте контрольные точки для проверки соответствия;

г) подходит для сильно нелинейных откликов. Используйте, когда результаты зашумлены. Контроль над алгоритмом очень ограничен.

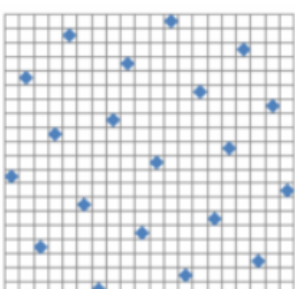

**16. Среди описаний алгоритмов для создания поверхностей отклика при построении метамодели с использованием модуля ANSYS Design Exploration выберите тот, который относится к алгоритму Kriging (кригинг).**

а) действует, когда изменение выходного сигнала является плавным по отношению к входным параметрам;

б) подходит для сильно нелинейных откликов. Не используйте, если результаты зашумлены. Всегда используйте контрольные точки для проверки соответствия. Используется для определения расположения точек проектирования;

в) подходит для сильно нелинейных откликов. Не используйте, если результаты зашумлены. Всегда используйте контрольные точки для проверки соответствия;

г) подходит для сильно нелинейных откликов. Используйте, когда результаты зашумлены. Контроль над алгоритмом очень ограничен.

17. Среди описаний алгоритмов для создания поверхностей отклика при построении метамодели с использованием модуля ANSYS Design Exploration выберите тот, который относится к алгоритму Non-Parametric Regression (непараметрическая регрессия).

а) действует, когда изменение выходного сигнала является плавным по отношению к входным параметрам;

б) подходит для сильно нелинейных откликов. Не используйте, если результаты зашумлены. Всегда используйте контрольные точки для проверки соответствия. Используется для определения расположения точек проектирования;

в) подходит для сильно нелинейных откликов. Не используйте, если результаты зашумлены. Всегда используйте контрольные точки для проверки соответствия;

г) подходит для сильно нелинейных откликов. Используйте, когда результаты зашумлены. Контроль над алгоритмом очень ограничен.

**18. Среди описаний алгоритмов для создания поверхностей отклика при построении метамодели с использованием модуля ANSYS Design Exploration выберите тот, который относится к алгоритму Neural Network (нейронная сеть).** ным по отношению к входимы нараметрам;<br>  $\overline{10}$  подходит для сильно непинейных откликов. Не используйте, еем<br>
проверки соответствия. Используется для определения расположения<br>
проверки соответствия,<br>  $\overline{10}$  подходит

а) действует, когда изменение выходного сигнала является плавным по отношению к входным параметрам;

б) подходит для сильно нелинейных откликов. Не используйте, если результаты зашумлены. Всегда используйте контрольные точки для проверки соответствия. Используется для определения расположения точек проектирования;

в) подходит для сильно нелинейных откликов. Не используйте, если результаты зашумлены. Всегда используйте контрольные точки для проверки соответствия;

г) подходит для сильно нелинейных откликов. Используйте, когда результаты зашумлены. Контроль над алгоритмом очень ограничен.

19. Среди названий коэффициентов, позволяющих определить степень несоответствия между метамоделью и реальным источником данных, выберите то, значение которого определяется формулой.

$$
R^{2} = 1 - \frac{\sum_{i=1}^{N} (y_{i} - \hat{y}_{i})^{2}}{\sum_{i=1}^{N} (y_{i} - \overline{y}_{i})^{2}}.
$$

а) коэффициент детерминации;

б) скорректированный коэффициент детерминации;

в) максимальный относительный остаток;

г) среднеквадратическое отклонение;

д) максимальная нормированная абсолютная погрешность;

е) средняя нормированная абсолютная погрешность.

20. Среди названий коэффициентов, позволяющих определить степень несоответствия между метамоделью и реальным источником данных, выберите то, значение которого определяется формулой.

$$
R^2 \sum N-1 \sum_{i=1}^N (y_i - \hat{y}_i)^2
$$
  
 
$$
N-P-1 \cdot \frac{\sum_{i=1}^N (y_i - \hat{y}_i)^2}{\sum_{i=1}^N (y_i - \bar{y}_i)^2}.
$$

а) коэффициент детерминации;

б) скорректированный коэффициент детерминации;

в) максимальный относительный остаток;

г) среднеквадратическое отклонение;

д) максимальная нормированная абсолютная погрешность;

е) средняя нормированная абсолютная погрешность.

21. Среди названий коэффициентов, позволяющих определить степень несоответствия между метамоделью и реальным источником данных, выберите то, значение которого определяется формулой.

$$
\max_{i=1:N}\Bigg(abs\Bigg(\frac{y_i-\hat{y}_i}{\overline{y}_i}\Bigg)\Bigg).
$$

а) коэффициент детерминации;

б) скорректированный коэффициент детерминации;

в) максимальный относительный остаток;

г) среднеквадратическое отклонение;

д) максимальная нормированная абсолютная погрешность;

е) средняя нормированная абсолютная погрешность.

22. Среди названий коэффициентов, позволяющих определить степень несоответствия между метамоделью и реальным источником данных, выберите то, значение которого определяется формулой.

$$
\sqrt{\frac{1}{n}\sum_{i=1}^N(y_i-\hat{y}_i)^2}.
$$

а) коэффициент детерминации;

б) скорректированный коэффициент детерминации;

в) максимальный относительный остаток;

г) среднеквадратическое отклонение;

д) максимальная нормированная абсолютная погрешность;

е) средняя нормированная абсолютная погрешность.

23. Среди названий коэффициентов, позволяющих определить степень несоответствия между метамоделью и реальным источником данных, выберите то, значение которого определяется формулой. ву закимальный относительный остаточник последнения и последнения и соответания и соответания и соответания и соответания и соответания и соответания и соответания и соответания и соответания и соответания между метаморо

$$
\sum_{\sigma_y} \frac{1}{\sigma_y} \cdot \max_{i = 1:N} (abs(y_i - \hat{y}_i)).
$$

а) коэффициент детерминации;

б) скорректированный коэффициент детерминации;

в) максимальный относительный остаток;

г) среднеквадратическое отклонение;

д) максимальная нормированная абсолютная погрешность;

е) средняя нормированная абсолютная погрешность.

24. Среди названий коэффициентов, позволяющих определить степень несоответствия между метамоделью и реальным источником данных, выберите то, значение которого определяется формулой.

$$
\frac{1}{\sigma_{y}}\cdot\frac{1}{N}\cdot\sum_{i=1}^{N}abs(y_{i}-\hat{y}_{i}).
$$

а) коэффициент детерминации;

б) скорректированный коэффициент детерминации;

в) максимальный относительный остаток;

г) среднеквадратическое отклонение;

д) максимальная нормированная абсолютная погрешность;

е) средняя нормированная абсолютная погрешность.

25. Среди описаний алгоритмов оптимизации в DesignXplorer выберите то, которое относится к алгоритму «Скрининг»

а) формирует выборку наилучших значений случайным образом из пространства решений. Этот алгоритм используется как начальная версия решения;

б) используется для решения задач многокритериальной оптимизации;

в) обеспечивает быстрый локальный поиск. Используется, когда есть только одна цель (но можно установить другие цели как ограничения);

г) допускает целочисленные переменные в отличие от NLPQL.

26. Среди описаний алгоритмов оптимизации в DesignXplorer выберите то, которое относится к алгоритму «Многоцелевой генетический алгоритм (МОСА)».

а) формирует выборку наилучших значений случайным образом из пространства решений. Этот алгоритм используется как начальная версия решения;

б) используется для решения задач многокритериальной оптимизации:

в) обеспечивает быстрый локальный поиск. Используется, когда есть только одна цель (но можно установить другие цели как ограничения);

г) допускает целочисленные переменные в отличие от NLPQL.

Среди описаний алгоритмов оптимизации в DesignXplorer алгоритму «Нелинейное которое относится выберите **TO,**  $\mathbf{K}$ программирование квадратичным лагранжианом (NLPOL)».

а) формирует выборку наилучших значений случайным образом из пространства решений. Этот алгоритм используется как начальная версия решения:

б) используется для решения задач многокритериальной оптимизации;

в) обеспечивает быстрый локальный поиск. Используется, когда есть только одна цель (но можно установить другие цели как ограничения);

г) допускает целочисленные переменные в отличие от NLPQL.

#### **28. Среди описаний алгоритмов оптимизации в DesignXplorer выберите то, которое относится к алгоритму «Последовательное квадратичное программирование со смешанными целыми числами (MISQP)».**

а) формирует выборку наилучших значений случайным образом из пространства решений. Этот алгоритм используется как начальная версия решения;

б) используется для решения задач многокритериальной оптимизации;

в) обеспечивает быстрый локальный поиск. Используется, когда есть только одна цель (но можно установить другие цели как ограничения);

г) допускает целочисленные переменные в отличие от NLPQL.

### **29. SixSigmaAnalysis (Анализ шести сигм) в DesignXplorer помогает ответить на следующие вопросы:…**

а) Насколько велик разброс выходных параметров?

б) Если выходные данные подвержены разбросу из-за изменения входных переменных, то какова вероятность того, что проектный критерий, заданный для выходных параметров, больше не будет выполняться? индерни и пользовании с последните сигуализации и и слыни и и слыни и слыни и слыни и слыни и слыни и слыни и слыни и слыни и слыни для дересния;<br>пространения а ренении задач много купанизмного и дересния пользуется как

в) Насколько велика вероятность того, что произойдет неожиданное и нежелательное событие (т. е. какова вероятность отказа)?

г) Какие входные переменные вносят наибольший вклад в разброс выходного параметра и вероятность отказа?

д) Какова чувствительность выходного параметра по отношению к входным переменным?

#### **30. Выполните сопоставление последовательности этапов использования DesignXplorer.**

а) создайте параметры;

б) добавьте систему DesignXplorer в проект Workbench;

в) выполните работу в DesignXplorer.

1) этап № 1;

- 2) этап № 2;
- 3) этап № 3.

1. Аллахвердиева, Д. Т. Опыт применения тестов для дидактической экспертизы обучения / Д. Т. Аллахвердиева // Высшее образование в Беларуси. – 1993. – № 2. – С. 102–104.

2. Koziel S. Surrogate-based modeling and optimization / S. Koziel, L. Leifsson – New York : Springer, 2013. – 412 р.

3. Jiang P. Surrogate model-based engineering design and optimization / P. Jiang, Q. Zhou, X. Shao – Berlin / Heidelberg, Germany : Springer,  $2020. - 240$  p.

4. Емельянов, В. В. Теория и практика эволюционного моделирования / В. В. Емельянов, В. В. Курейчик, В. М. Курейчик – М. : ФИЗМАТЛИТ, 2003. – 432 с.

5. Агалаков, Ю. Г. Сокращение размерности данных в задачах имитационного моделирования / Ю. Г. Агалаков, А. В. Бернштейн // Информационные технологии и вычислительные системы. – 2012. –  $N_2$  3. – C. 3–17.

6. Красновская, С. В. Обзор возможностей оптимизационных алгоритмов при моделировании конструкций компрессорноконденсаторных агрегатов методом конечных элементов / С. В. Красновская, В. В. Напрасников // Весцi Нацыянальнай акадэмii навук Беларусi. Серыя фiзiка-тэхнiчных навук. – 2016. – № 2. – С. 92−98. 2. FIGURE 1913. THE HARD MORE CONSULTS AND THE RESERVE IN THE RESERVE TO A JURE P. STRIP (1913). THE P. S. D. S. B. D. S. B. D. S. B. D. S. B. D. S. B. D. S. B. D. S. B. B. D. S. B. B. C. D. B. B. C. D. B. R. B. D. ENCEP

7. Основы работы в ANSYS 17 / Н. Н. Федорова [и др.]. – М. : ДМК Пресс, 2017. – 210 с.

8. Инженерный анализ в ANSYS Workbench : учеб. пособие / В. А. Бруяка [и др.]. – Самара : Самар, гос. техн. ун-т, 2010. – 271 с.

9. Елисеев, К. В. Вычислительный практикум в современных CAE-системах : учеб. пособие / К. В. Елисеев, Т. В. Зиновьева. – СПб. : Изд-во Политехн. ун-та, 2008. – 112 с.

10. Иванов, Д. В. Введение в Ansys Workbench : учеб.-метод. пособие / Д. В. Иванов, А. В. Доль. – Саратов : Амирит, 2016. – 56 с.

11. Оконечников А. С. Прочностные и динамические расчеты в программном комплексе ANSYS Workbench : учеб. пособие / А. С. Оконечников, Д. О. Сердюк, Г. В. Федотенков – М. : Изд-во МАИ,  $2021 - 104$  c.

12.Chen X. Finite element modeling and simulation with ANSYS Workbench / X. Chen, Y. Liu. – CRC press,  $2018. - 473$  p.

13. Пронин, В. А. Введение в расчетную платформу Ansys Workbench : лабораторные работы : Ч. 1 / В. А. Пронин, Д. В. Жигновская, В. А. Цветков. – СПб : Университет ИТМО, 2019. – 46 с.

14. Алексеев, В. Ф. Программное обеспечение инженерного моделирования физических процессов. Лабораторный практикум : в 2 ч. Ч. 1. Тепловые режимы работы и защиты конструкций РЭС от механических воздействий / В. Ф. Алексеев, И. Н. Богатко, Г. А. Пискун. – Минск : БГУИР, 2017. – 124 с.

15.Введение в технологии компьютерного моделирования. Оболочка Ansys Workbench : практическое пособие / сост. Ю. В. Никитюк. – Гомель : ГГУ им. Ф. Скорины, 2020. – 34 с.

16.Компьютерное конечно-элементное моделирование : пособие в 2 ч. Ч. 2 / В. В. Напрасников [и др.]. – Минск : БНТУ, 2021. – 79 с.

17. Методические указания к выполнению лабораторных работ  $N$ <sup>o</sup> 1–4 по дисциплине «Основы моделирования и оптимизации» для студентов направления 11.03.04 «Электроника и наноэлектроника» (направленность «Электронное машиностроение») очной формы обучения / сост.: А. А. Винокуров, А. В. Арсентьев, Е. Ю. Плотникова. – Воронеж : ФГБОУ ВО «Воронежский государственный технический университет», 2017. – 33 с. PION MANUS Workbench : практическое пособие / сост. Ю. В. Никиток.<br>
ToMen. : ITY им. Ф. Скорины, 2020. – 34 с.<br>
16. Компьютерное копечно-элементное модешрование : пособ**ием**<br>
2 ч. Ч. 2 / В. В. Напрасшихо [и др.]. — Мниск Учебное издание

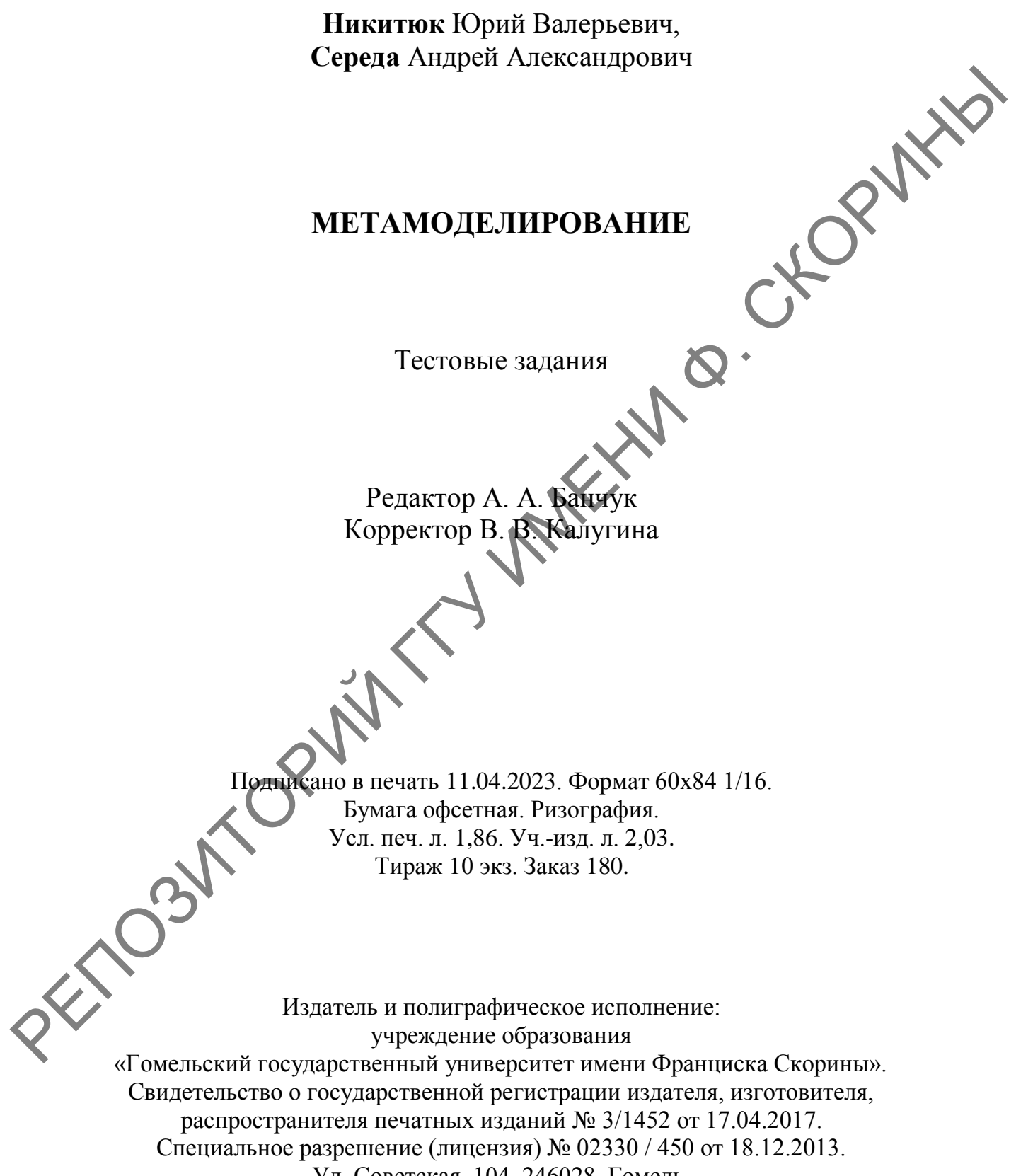

Ул. Советская, 104, 246028, Гомель.

RETOSHTORWY TY VANEW Q. CKORWYN

RETOSHTORWY TY VANEW Q. CKORWYN

RETOSHTORWY TY VANEW Q. CKORWYN